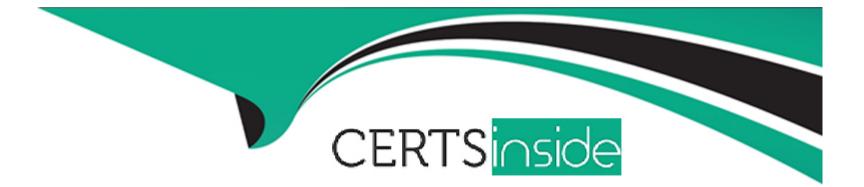

# **Free Questions for MB-500 by certsinside**

# Shared by Petty on 20-10-2022

**For More Free Questions and Preparation Resources** 

**Check the Links on Last Page** 

# **Question 1**

#### **Question Type:** MultipleChoice

Note: This question is part of a series of questions that present the same scenario. Each question in the series contains a unique solution that might meet the stated goals. Some question sets might have more than one correct solution, while others might not have a correct solution.

After you answer a question in this section, you will NOT be able to return to it. As a result, these questions will not appear in the review screen.

You have an enumeration named truckStatus that has the following statuses:

Empty

Loaded

Completed

You have the following code:

```
switch (trunkTable.TruckStatus)
{
    case TruckStatus::Empty:
        Info("1");
        break;
    case TruckStatus::Loaded:
        Info("2");
        break;
    case TruckStatus::Completed:
        Info("3");
        break;
}
```

You need to extend this enumeration and add the following statuses to the enumeration: Quarantine, InTransit. You must then modify code that validates the switch statement.

Solution: Add a post handler to the method that checks the enumeration and logic for your new enumeration values using a range comparison for your new values.

```
if ( truckTable.TruckStatus > TruckStatus::Completed)
{
    Info("Extended");
}
```

Does the solution meet the goal?

## **Options:**

A-Yes

### Answer:

В

# **Question 2**

**Question Type:** MultipleChoice

You are a Dynamics 365 Finance developer.

You need to create an extension class.

Which action should you perform?

### **Options:**

A- Decorate the class with the ExtensionOf attribute.

**B-** Add the class buffer as the first parameter.

**C-** Mark the class as public.

D- Mark the class as private.

А

## **Explanation:**

https://docs.microsoft.com/en-us/dynamics365/fin-ops-core/dev-itpro/extensibility/class-extensions

## **Question 3**

### **Question Type:** MultipleChoice

Note: This question is part of a series of questions that present the same scenario. Each question in the series contains a unique solution that might meet the stated goals. Some question sets might have more than one correct solution, while others might not have a correct solution.

After you answer a question in this section, you will NOT be able to return to it. As a result, these questions will not appear in the review screen.

You are adding a new field to the SalesTable form.

You must use an extension to add a status field onto the form.

You need to create the extension in the Application Object Tree (AOT) and add the extension to the demoExtensions model.

Solution: Navigate to the Visual Studio user interface forms extensions section for the SalesTable form and create an extension.

Does the solution meet the goal?

| Options:     |  |  |
|--------------|--|--|
| A- Yes       |  |  |
| B- No        |  |  |
|              |  |  |
|              |  |  |
| Answer:      |  |  |
| A            |  |  |
|              |  |  |
| Explanation: |  |  |

https://stoneridgesoftware.com/how-to-extend-sales-order-update-functionality-to-custom-fields-in-d365-finance-and-operations/

# **Question 4**

#### **Question Type:** MultipleChoice

You are a Dynamics 365 Finance developer. You create a key performance indicator (KPI) that will enable users to be able to see the total sales per region. You create a tile named SalesRegion and link the KPI to the tile.

You need to ensure that users can view this tile on a form in the user interface.

What should you do?

## **Options:**

A- Create an extension of the form that will contain the new tile and KPI. Add the tile to the extended form.

B- Open the form that will contain the new tile. Add the tile to the form.

C- Create a new workspace. Add the KPI to the workspace from the user interface.

## Answer:

С

# **Question 5**

**Question Type:** MultipleChoice

Note: This question is part of a series of questions that present the same scenario. Each question in the series contains a unique solution that might meet the stated goals. Some question sets might have more than one correct solution, while others might not have a correct solution.

After you answer a question in this section, you will NOT be able to return to it. As a result, these questions will not appear in the review screen.

You must extend the class SalesLineType and add a new method that returns the day of week for the system's current date as an integer value.

You need to create a class that extends SalesLineType and adds the new method.

Solution: You create the following code:

```
[ExtensionOf(classStr(SalesLineType))]
final class mySalesLineType_Extension
{
    public int extensionMethodDayofWeek()
    {
       return dayofwk(systemDateGet());
    }
}
```

Does the solution meet the goal?

| Options: |  |
|----------|--|
| A- Yes   |  |
| B- No    |  |

### Answer:

В

## **Question 6**

#### **Question Type:** MultipleChoice

Note: This question is part of a series of questions that present the same scenario. Each question in the series contains a unique solution. Determine whether the solution meets the stated goals. Some question sets might have more than one correct solution, while others might not have a correct solution.

After you answer a question in this section, you will NOT be able to return to it. As a result, these questions will not appear in the review screen.

You are developing a form for Dynamics 365 Finance.

You need to add a button that allows users to run a report.

Solution: Create a command button and link the button to the report by using the button's object property.

Does the solution meet the goal?

| Options: |  |  |  |  |
|----------|--|--|--|--|
| A- Yes   |  |  |  |  |
| B- No    |  |  |  |  |
|          |  |  |  |  |
|          |  |  |  |  |
|          |  |  |  |  |

## Answer:

В

## **Explanation:**

You would need to use the on-click property of the command button.

https://support.microsoft.com/en-gb/office/use-a-command-button-to-start-an-action-or-a-series-of-actions-c7bf2827-2f3e-42b8-83d6-6c4f0de78990

https://docs.microsoft.com/en-us/dynamics365/fin-ops-core/dev-itpro/user-interface/action-controls

# **Question 7**

### **Question Type:** MultipleChoice

An organization has two million customers that are part of the International customer group.

Validation must occur when customer records are updated. For all customers where the value of the customer group field is international, you must the delivery mode to Air.

You need to update the customer records.

Which two segments can you use? Each correct answer presents a complete solution.

NOTE: Each correct selection is worth one point.

```
A. ttsbegin;
  while select forupdate CustTable
    where CustTable.CustGroup == 'International'
   {
    CustTable.DlvMode = 'Air';
    CustTable.update();
   }
  ttscommit;
B. ttsbegin;
  update CustTable
  set DlvMode = 'Air';
  where CustTable.CustGroup == 'International'
  ttscommit;
C. ttsbegin;
  update_recordset CustTable
    where CustTable.CustGroup == 'International'
    setting DlvMode = 'Air';
  ttscommit;
```

```
D. ttsbegin;
while select forupdate CustTable
   where CustTable.CustGroup == 'International'
   {
      CustTable.DlvMode = 'Air';
      CustTable.doUpdate();
   }
   ttscommit;
E. ttsbegin;
   update_recordset CustTable
      setting DlvMode = 'Air';
   where CustTable.CustGroup == 'International'
   ttscommit;
```

| Options:    |  |  |  |
|-------------|--|--|--|
| A- Option A |  |  |  |
| B- Option B |  |  |  |
| C- Option C |  |  |  |
| D- Option D |  |  |  |
| E- Option E |  |  |  |
|             |  |  |  |
|             |  |  |  |

### Answer:

## **Explanation:**

https://community.dynamics.com/ax/b/technicaltutorialsformsdynamicsax2012/posts/update-and-update-recordset-code-sample-in-ax-2012

## **Question 8**

#### **Question Type:** MultipleChoice

You are a Dynamics 365 Finance developer.

You make changes to an existing class.

You need to compare the code that is in source control with the updated class. In Visual Studio, you display

Team Explorer.

What are three possible ways to achieve the goal? Each correct answer presents a complete solution.

NOTE: Each correct selection is worth one point.

## **Options:**

A- In Team Explorer, select Compare with Latest Version.

**B-** In Team Explorer, select Compare with Workspace Version.

C- In Team Explorer, select Compare Files.

**D-** Run the tf diff command.

E- Run the vsdiffmerge command.

## Answer:

A, B, D

## **Explanation:**

Example:

In Team Explorer, right-click FMRental.xml, and select Compare with Latest Version.

#### ✓ Included Changes (1) Exclude All | View Options

C:\Packages\FleetManagement\FleetManagement\AxTable

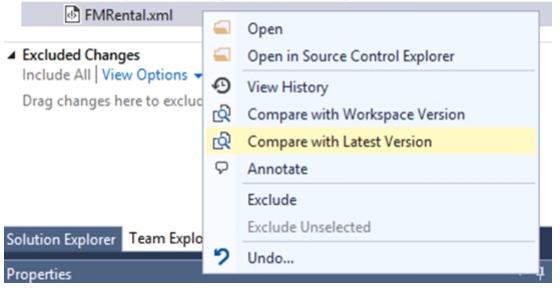

Choose Compare with Latest Version to see how the changes you have made compare to the latest version of the file on your Team Foundation Server.

Choose Compare with Workspace Version to see what changes you have made to the version you checked out.

D: The diff tool of Visual Studio is very good to compare two files.

It compares, and if it is possible, displays differences between two files, files in two folders, or a shelveset and a local or a server file.

Syntax:

tf diff[erence] itemspec [/version:versionspec] [/type:filetype]

[/format:format [/ignorespace] [/ignoreeol] [/ignorecase] [/recursive]

[/options][/noprompt][/login:username,[password]]

Incorrect Answers:

E: vsdiffmerge is used for merging.

https://docs.microsoft.com/en-us/azure/devops/repos/tfvc/difference-command

## **Question 9**

**Question Type:** MultipleChoice

You are training a new Dynamics 365 Finance and Operations developer.

You need to recommend where asynchronous integrations should be used instead of synchronous

integrations.

For which scenario should you recommend asynchronous integration?

## **Options:**

A- A retailer requires all new customer data captured at point of sale (POS) terminals through the day sent back to the system.

**B-** A service company needs workers to be able to access just-in-time inventory data from the field by using a third-party Software as a Service (SaaS) application to ensure they have parts to complete a service.

C- A retailer wants to ensure gift card balances are communicated back to the system from point of sale (POS) terminals in near real-time.

**D-** A company uses workflow for purchasing approvals, which then sends just-in-time approval information to a third-party application for approvers to review.

## Answer:

А

## **Explanation:**

Classic data integration: Asynchronous,

Classic data integration provides asynchronous and uni-directional data synchronization experience between model-driven applications in Dynamics 365 and Dynamics 365 Finance and Operations applications. It's an IT-administrator led experience and you must schedule the data sync jobs to run on a specific cadence. Classic data integration is suitable for business scenarios that involves bulk ingress/egress of data across Dynamics 365 applications.

### Note: Dual-write: Synchronous, Bi-directional.

Dual-write provides synchronous, bi-directional, near-real time experience between model-driven applications in Dynamics 365 and Finance and Operations applications. Data synchronization happens with little or no intervention and is triggered by create, update and delete actions on an entity. Dual-write is suitable for interactive business scenarios that span across Dynamics 365 applications.

## **To Get Premium Files for MB-500 Visit**

https://www.p2pexams.com/products/mb-500

For More Free Questions Visit

https://www.p2pexams.com/microsoft/pdf/mb-500

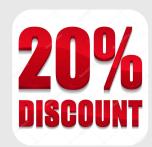